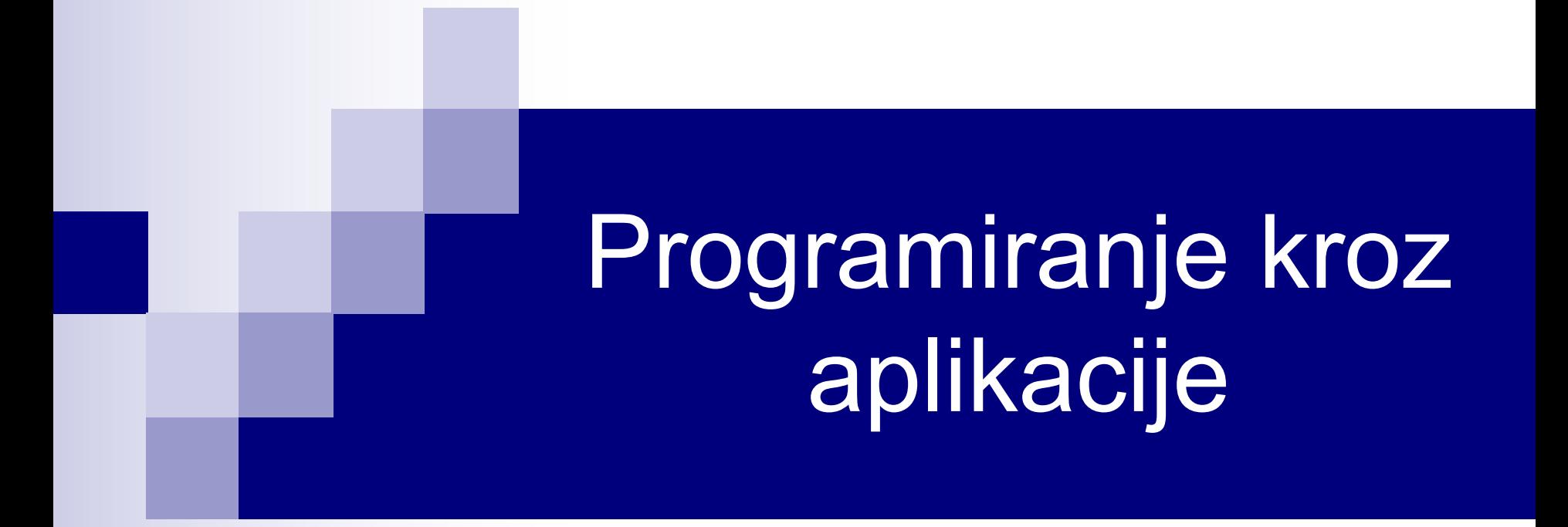

# Rad sa folderima i fajlovima Word i VBA

# FileDialog objekt

- FileDialog objekat služi za selektovanje fajlova i foldera.
- Ovaj objekat se dobija pomoću FileDialog osobine objekta Application. Ova osobina ima jedan argument, fileDialogType, koji definiše tip dijaloga i ima četiri moguće vrednosti:
	- Ø msoFileDialogFilePicker dijalog za odabir fajla;
	- Ø msoFileDialogFolderPicker dijalog za odabir foldera;
	- Ø msoFileDialogOpen dijalog za otvaranje fajla;
	- Ø msoFileDialogSaveAs dijalog za snimanje fajla.
- Dakle, kreiranje FileDialog objekta za odabir foldera bi bilo: Dim FD As FileDialog Set FD = Application.FileDialog(msoFileDialogFolderPicker)

# FileDialog objekt (nastavak)

#### ■ FileDialog objekt ima:

- Ø osobinu InitialFileName koja definiše početni folder,
- $\triangleright$  metodu Show koja prikazuje dijalog boks,
- Ø osobinu SelectedItems koja daje ime selektovanog foldera.

#### **Primer:**

```
Dim FD As FileDialog
Set FD = Application.FileDialog(*folder*)
With FD
   .InitialFileName = "C:\Temp\"
   .Title = "Odaberite folder"
   .Show
End With
If FD.SelectedItems.Count = 0 Then
   MsgBox "Selekcija otkazana!"
Else
   MsgBox FD.SelectedItems(1)
End If
```
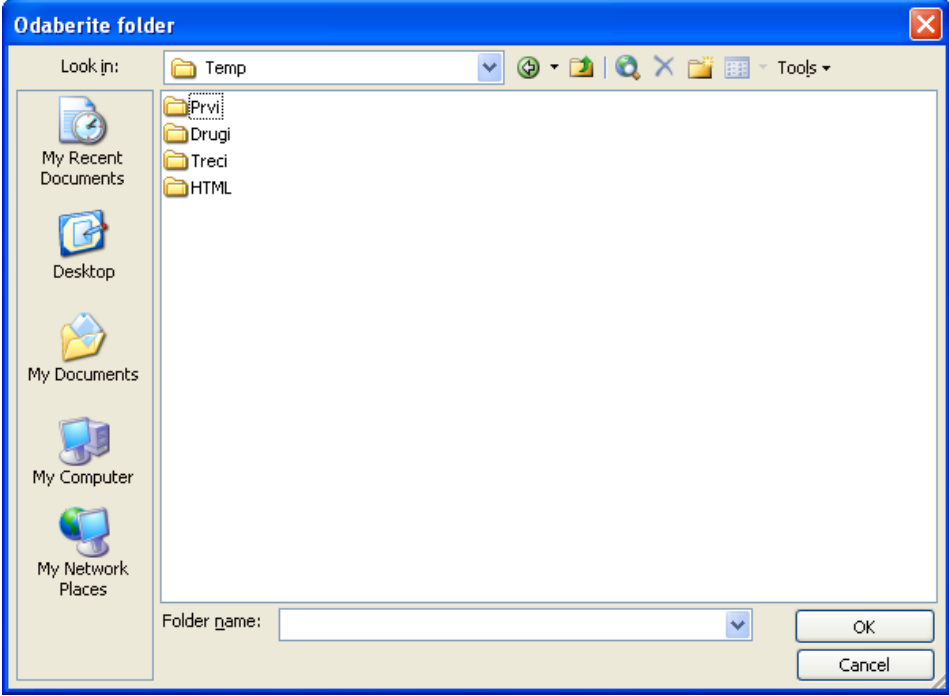

#### Rad sa fajlovima i folderima u VBA

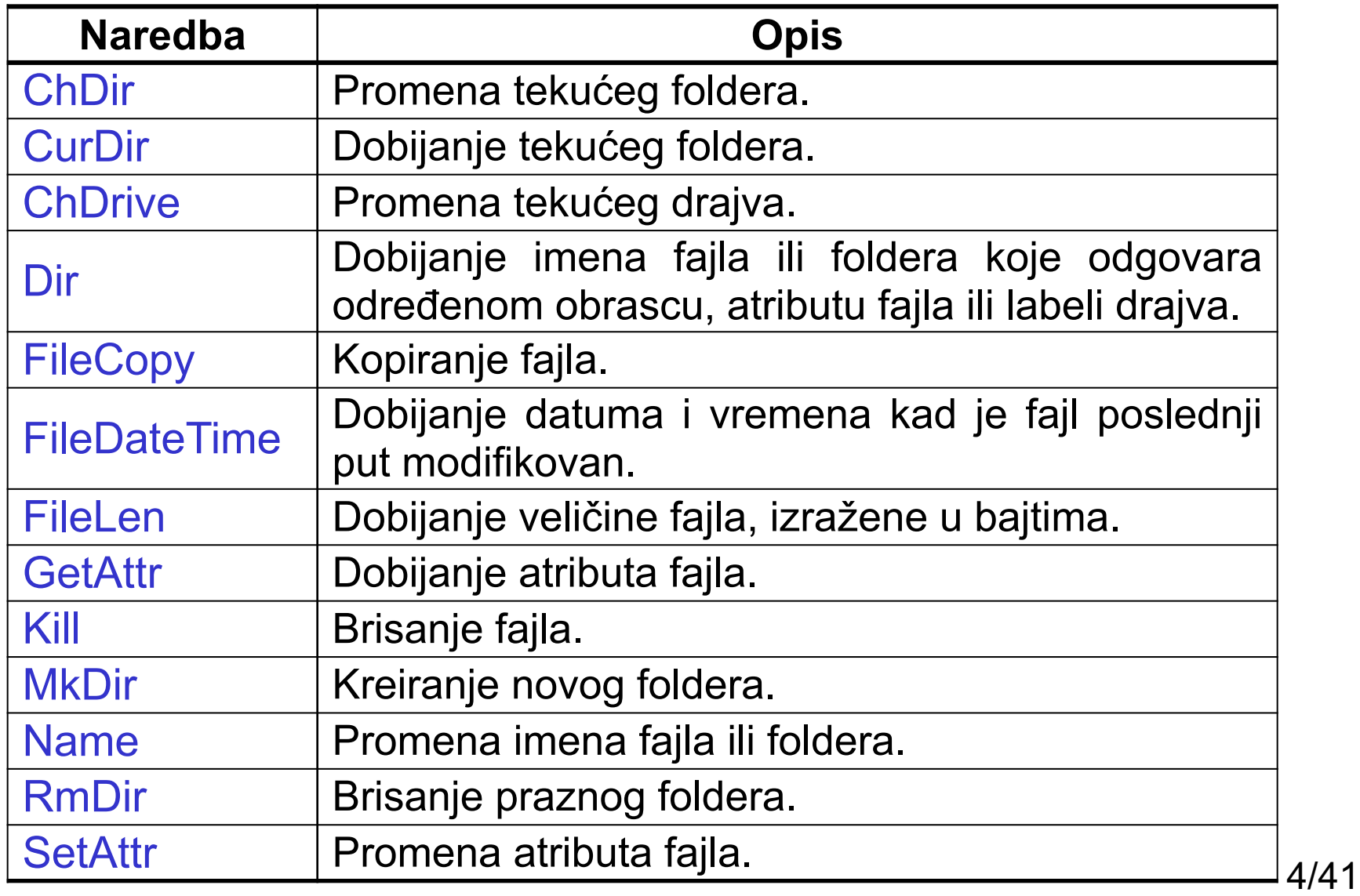

## Funkcija Dir

- Funkcija Dir vraća string koji predstavlja ime fajla ili foldera koje odgovara određenom obrascu. Njena sintaksa je:
	- ImeFajla = Dir(pathname, attributes)
		- $\triangleright$  pathname string koji određuje ime fajla (može uključiti i put),
		- Ø attributes VBA konstanta ili broj koji određuje atribute fajla. Na primer, atribut vbDirectory određuje pretragu foldera.
- Ako Dir ne pronađe traženi fajl, vraća prazan string.
- Za specificiranje više fajlova, u funkciji Dir se mogu koristiti džokeri:

**\*** (menja proizvoljan broj karaktera) i

**?** (menja jedan karakter).

■ Za obilazak svih fajlova u folderu, ili fajlova određenog tipa, koristi se oblik funkcije Dir bez argumenata, pri čemu se pri prvom pozivu ove funkcije mora specifirati put, inače će doći do greške. Kada prođe kroz sve fajlove u folderu, Dir vraća prazan string. U narednom pozivu funkcije Dir se mora navesti put da ne bi došlo do greške. 5/41

#### Funkcija Dir - Primer

U aktivni radni list upisati imena svih fajlova iz određenog foldera, njihovu veličinu u bajtima, kao i datum i vreme poslednje modifikacije.

Za obilazak fajlova određenog tipa, potrebno je navesti tip fajla u prvom pozivu, npr.: f = Dir(Folder & "\*.docx")

```
Sub ListanjeFajlova()
   Folder = "C:\Temp\"
   I = 1With ActiveSheet
     .Cells(I, 1) = "Ime fajla"
     .Cells(I, 2) = "Veličina (bytes)"
     .Cells(I, 3) = "Datum / Vreme"End With
   f = Dir(Folder)
   Do While f \leq ""
     I = I + 1With ActiveSheet
        .Cells(I, 1) = f.Cells(I, 2) = FileLen(Folder & f).Cells(I, 3) = FileDateTime(Folder & f)
     End With
     f = DirLoop
End Sub
                                            6/41
```
# Funkcija Dir - Primer

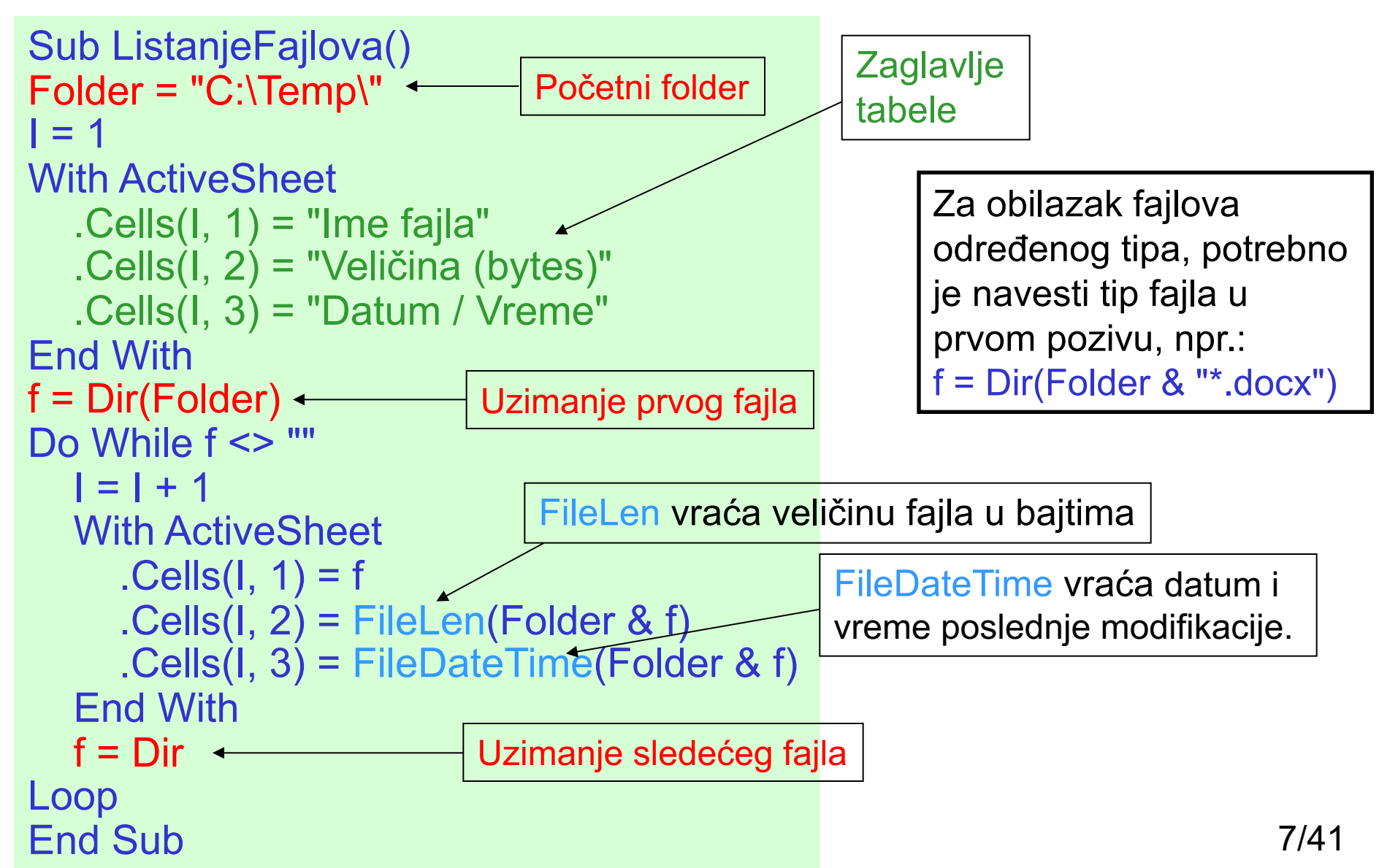

# Rad sa tekstualnim fajlovima Otvaranje fajla

- Pre čitanja iz fajla, ili upisa u njega, fajl je potrebno otvoriti.
- Za otvaranje fajla se koristi VBA naredba Open. Mi ćemo koristiti pojednostavljeni oblik ove naredbe:

Open pathname For mode As #filenumber

gde je:

- Ø pathname ime fajla, uključujući put (obavezan argument);
- Ø mode način otvaranja fajla (obavezan argument) i može biti:
	- $\blacksquare$  Append čitanje fajla ili dopisivanje teksta na kraj fajla;
	- n Input čitanje fajla, bez mogućnosti upisa;
	- Output čitanje i upis u fajl. Na ovaj način se kreiraju novi fajlovi, dok se brišu postojeći fajlovi sa istim imenom.

Ø filenumber – broj fajla (obavezan argument). U pitanju je broj između **1** i **511**; još se naziva i *handle fajla*. Radi dobijanja broja fajla koji je dostupan (trenutno nije u upotrebi), može se koristiti funkcija FreeFile.

# Otvaranje tekst fajlova - Primeri

■ Otvaranje fajla C:\Temp\Fajl.txt radi čitanja iz njega se vrši na sledeći način:

Open "C:\Temp\Fajl.txt" For Input As #1

■ Ako ne znamo broj fajla koji je dostupan, možemo koristiti sledeće: Dim Dostupan As Integer Dostupan = FreeFile Open "C:\Temp\Fajl.txt" For Input As #Dostupan

■ Otvaranje fajla C:\Temp\Fajl.txt radi upisa u njega se vrši na sledeći način:

Open "C:\Temp\Fajl.txt" For Output As #1

# Zatvaranje tekst fajlova

■ Fajl koji je otvoren naredbom Open se zatvara naredbom Close, u sledećem zapisu:

Close #filenumber

- Ovom se naredbom može zatvoriti više fajlova, na sledeći način: Close #filenumber1, #filenumber2, ..., #filenumberN
- Ukoliko se navede samo naredba Close, bez navođenja broja fajlova, zatvaraju se svi trenutno otvoreni fajlovi.
- Svi fajlovi otvoreni naredbom Open se alternativno mogu zatvoriti naredbom Reset.

# Čitanje iz tekst fajlova

■ Kod VBA postoje tri naredbe za čitanje podataka iz tekst fajlova:

- $\triangleright$  Input funkcija za čitanje određenog broja karaktera iz fajla;
- $\triangleright$  Input # čitanje podataka iz fajla i dodeljivanje tih podataka promenljivim koje su odvojene zarezima;
- $\triangleright$  Line Input # čitanje čitave linije podataka.
- Funkcija Input čita određeni broj karaktera iz fajla i vraća string pročitanih karaktera. Poziva se na sledeći način:

Procitano = Input(number, #filenumber)

gde je number broj karaktera koji se čita, a filenumber je handle za dati fajl. Na primer, sekvenca naredbi

```
Open "C:\temp\Fajl.txt" For Input As #1
Procitano = Input(12, #1)
```
će pročitati prvih 12 karaktera iz fajla Fajl.txt i upisati ih u promenljivu Procitano.

# Funkcija Input - Primer

■ Napisati proceduru koja broji koliko ima cifara u fajlu Fajl.txt. Dobijeni broj prikazati pomoću message boksa.

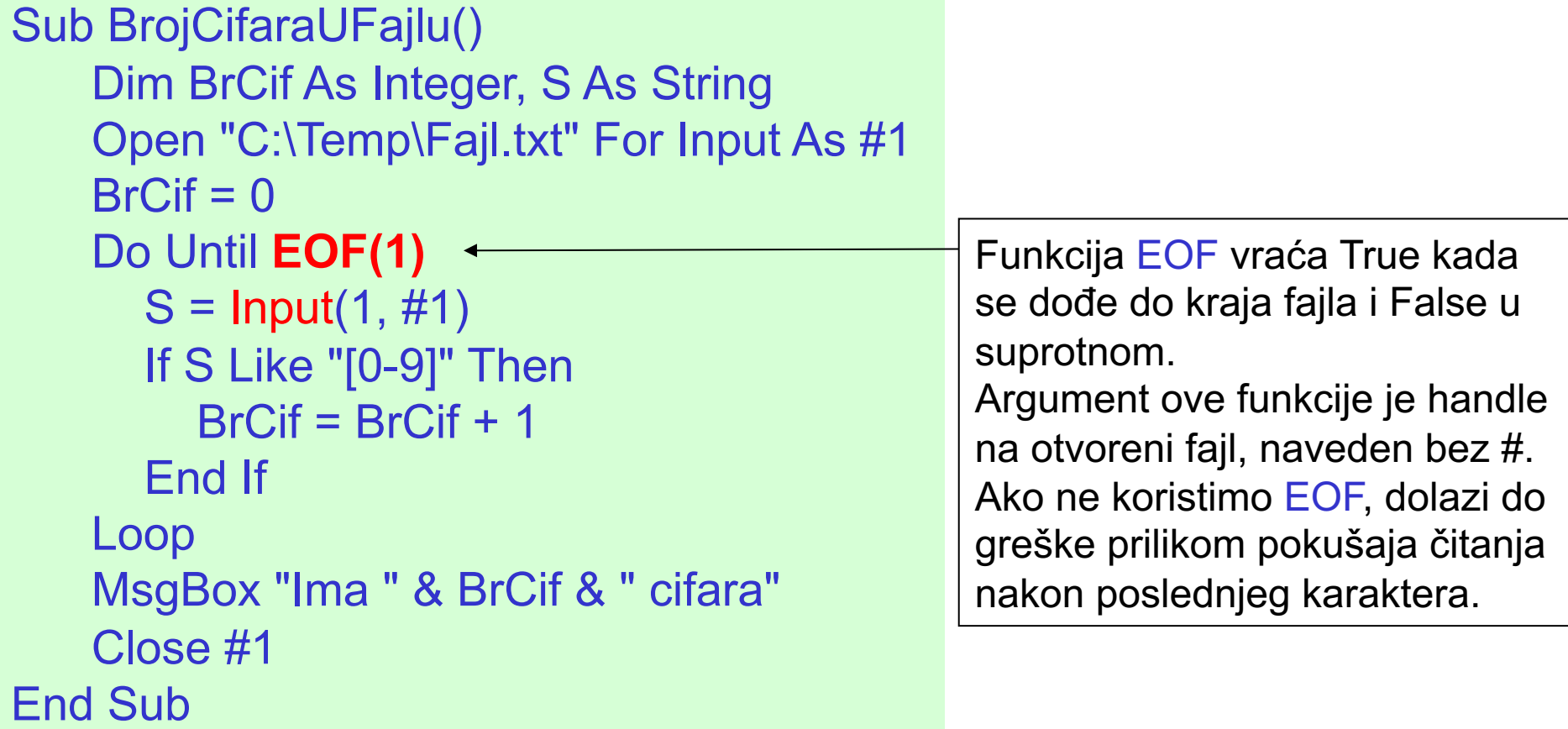

#### Naredba Input #

- **Naredba Input # je pogodna ukoliko svaki red fajla sadrži fiksan broj** podataka.
- **n** Input # čita podatke iz otvorenog fajla i dodeljuje ih promenljivim koje su odvojene zarezima.
- Na primer, pretpostavimo da jedan red fajla čiji je handle #1 sadrži string (naveden po navodnicima) i ceo broj (npr. "Novembar", 8). Učitavanje ova dva podatka u promenljive S i X se vrši kao: Input #1, S, X
- Ilustrujmo naredbu na sledećem primeru. Pretpostavimo da svaki red fajla Ispit.txt sadrži ime i prezime studenta i broj poena koje je taj student dobio na ispitu. Ime i prezime su zadati u formi jednog stringa pod znacima navoda, dok je broj poena realan broj. Student je položio ispit ukoliko je dobio više od 50 poena. Napisati proceduru koja određuje i ispisuje koliko je studenata položilo ispit.

#### Naredba Input # - Primer

```
Sub Polozili()
    Dim ImePrez As String, Poeni As Single, BrPol As Integer
    Open "C:\Temp\Ispit.txt" For Input As #1
    BrPol = 0Do Until EOF(1)
      Input #1, ImePrez, Poeni
      If Poeni > 50 Then BrPol = BrPol + 1
    Loop
    MsgBox "Položilo je " & BrPol & " studenata"
    Close #1
End Sub
```
### Naredba Line Input #

- **Naredba Line Input # čita jednu liniju teksta (do znaka za novi** red) i pročitanu liniju smešta u String promenljivu.
- Sintaksa ove naredbe je:

Line Input #filenumber, varname

gde je varname ime promenljive u koju smeštamo pročitanu liniju.

■ Dalji rad se svodi na obradu stringova.

# Upis u tekst fajl. Naredba Write #

- Za upis u tekstualni fajl koristimo naredbe Write # i Print #.
- Naredba Write # služi za upis liste vrednosti. Upisane vrednosti su razdvojene zarezima u fajlu, dok se stringovi nalaze pod znacima navoda.
- **Podaci upisani u fajl sa Write # se obično čitaju naredbom Input #** (setite se znaka navoda pri čitanju stringova sa Input #).
- **s** Sintaksa naredbe Write # je:

Write #filenumber, outputlist

gde je outputlist lista promenljivih razdvojenih zarezima koje se upisuju u fajl. Umesto promenljive se može navesti i konstantna vrednost, bilo numerička, stringovna ili logička. Ukoliko se outputlist izostavi, upisuje se prazna linija u fajl.

■ Ukoliko želimo da nakon ispisa ostanemo u istom redu, naredbu Write # treba završiti tačka-zarezom.

#### Naredba Print #

■ Naredba Print # takođe služi za upis liste vrednosti i njena sintaksa je: Print #filenumber, outputlist

gde je outputlist lista vrednosti koje želimo da upišemo u fajl. Ukoliko outputlist ima više vrednosti, te vrednosti treba razdvajati tačkazarezom. Ako se razdvajaju zarezima, u fajlu će odgovarajuće vrednosti biti razdvojene tabovima.

- $\blacksquare$  Za razliku od Write #, tekst je upisan onako kako smo mi naveli, bez dodavanja znaka navoda oko stringova i zareza koji razdvajaju pojedinačne unose. Ukoliko se outputlist izostavi, upisuje se prazna linija u fajl.
- **Podaci upisani u fajl naredbom Print # se obično čitaju naredbama** Input i Line Input #.
- **E** Kao kod naredbe Write #, ako želimo da nakon ispisa ostanemo u istom redu, naredbu Print # treba završiti tačka-zarezom.

## Rad sa tekst fajlovima - Primeri

■ Napisati proceduru koja otvara tekstualni fajl C:\Fajl.txt i sve linije fajla koje sadrže reč "VBA" prepisuje u radni list. Pored pronađene linije, u radni list upisati i redni broj linije i njenu dužinu.

```
Sub Podstring()
    Dim I As Integer, BrLin As Integer
    Dim Linija As String
    Open "C:\Fajl.txt" For Input As #1
    Cells(1, 1) = "Linija"Cells(1, 2) = "Broj linije"Cells(1, 3) = "Dužina linije"
    Range("A1:C1").Font.Bold = True
    I = 1BrLin = 0
```

```
Do Until EOF(1)
      Line Input #1, Linija
      BrLin = BrLin + 1If InStr(Linija, "VBA") <> 0 Then
        I = I + 1Cells(I, 1) = Linija
        Cells(I, 2) = BrLinCells(I, 3) = Len(Linija)
      End If
    Loop
    Close #1
End Sub
```
## Rad sa tekst fajlovima - Primeri

n Formirati fajl **Vrednosti.txt** koji sadrži numeričke vrednosti ćelija selektovanog opsega (svaka u zasebnom redu fajla) u formatu:

```
vrsta: I, kolona: J, vrednost: X
```
gde je X vrednost ćelije u I-toj vrsti i J-toj koloni selektovanog opsega. Ne upisivati prazne ćelije i one koje ne sadrže broj.

```
Sub Vrednosti()
    Dim I As Integer, J As Integer, Cel As Variant
    Open "C:\Temp\Vrednosti.txt" For Output As #1
    For I = 1 To Selection.Rows.Count
       For J = 1 To Selection.Columns.Count
         Cel = Selection.Cells(I, J)
         If Cel <> "" And IsNumeric(Cel) Then
            Print #1, "vrsta: " & I & ", kolona: " & J & ", vrednost: " & Cel
         End If
      Next
    Next
    Close #1
End Sub
                                   Šta bi se upisalo u fajl da je 
                                   umesto Print korišćeno Write?
                                                                          19/41
```
# Objekt Application

■ Objektni model Word-a je hijerarhijski uređen. Na vrhu modela se nalazi objekt Application, koji predstavlja samu aplikaciju, tj. Word. Objekt Application sadrži druge objekte, od kojih je najčešće korišćeni objekt Document, koji predstavlja otvoreni dokument.

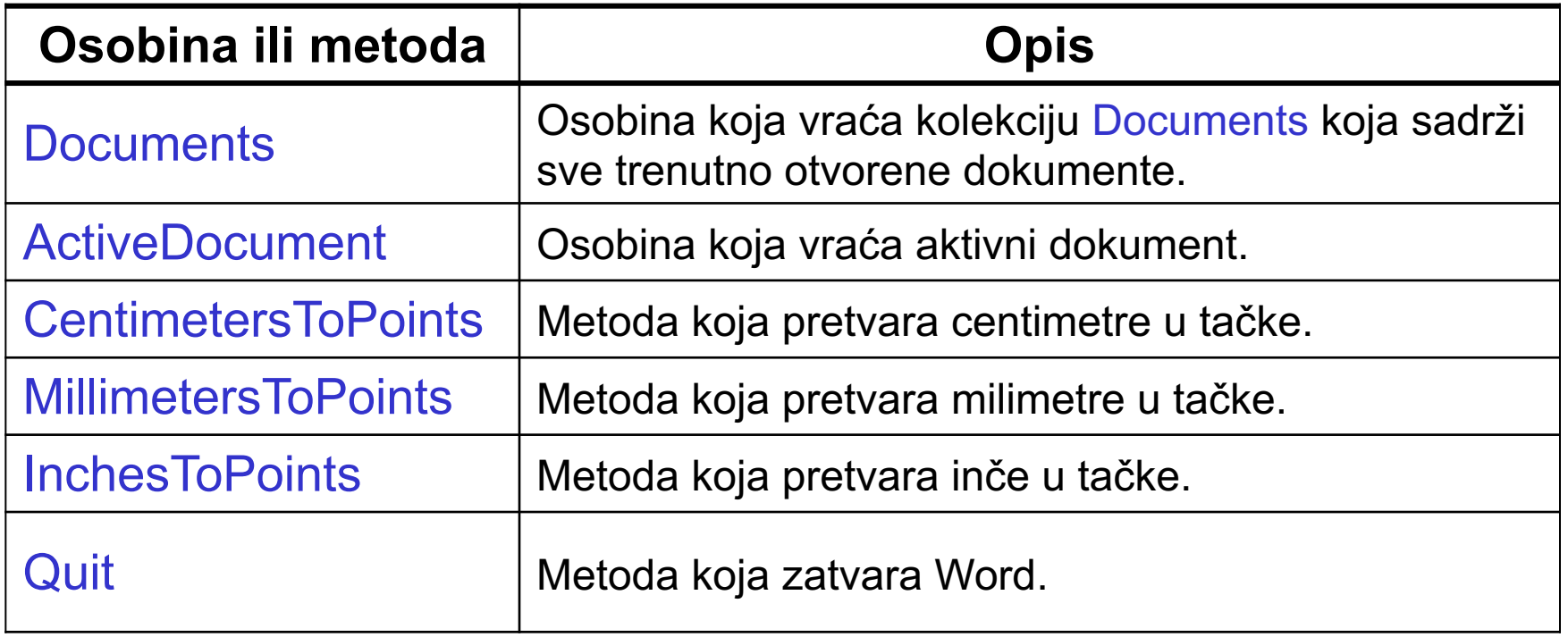

# Referenciranje dokumenta

Standardni način referenciranja je pomoću kolekcije Documents, i to na jedan od sledeća dva načina:

Application.Documents("VBA.docx") Application.Documents(1)

- Ukoliko naš kod radi samo sa Word-ovim dokumentima, može se izostaviti objekat Application u referenciranju.
- n Druga dva načina referenciranja dokumenta su

ActiveDocument  $\rightarrow$  aktivni dokument

- 
- ThisDocument  $\rightarrow$  dokument u kojem se nalazi VBA kod koji se trenutno izvršava
- n Objekt ActiveDocument se dobija preko istoimene osobina objekta Application.

## Otvaranje novog dokumenta

■ Za otvaranje dokumenata se koristi metoda Open. U pitanju je metoda kolekcije Documents koja ima 10 argumenata, a obavezan je samo prvi argument – ime dokumenta sa putem.

Documents.Open "C:\Temp\VBA.docx"

■ Radi lakšeg referenciranja dokumenta, često ćemo koristiti sledeći zapis:

Dim Dok as Document set Dok = Documents.Open("C:\Temp\VBA.docx")

# Kreiranje novog dokumenta

■ Za kreiranje novog dokumenta se koristi metoda Add kolekcije Documents. Sintaksa (pojednostavljena) je:

Documents.Add(Template, NewTemplate)

gde su:

- Ø Template opcioni argument koji određuje šablon (template) fajl na osnovu kojeg se kreira novi dokument. Template se navodi kao string koji predstavlja ime .dotm fajla, zajedno sa putem do tog fajla. Ukoliko se ovaj argument izostavi, za kreiranje se koristi fajl Normal.dotm.
- Ø NewTemplate opcioni argument koji određuje da li kreiramo standardni Word dokument (.docx) ili šablon (.dotm). Vrednost True je za .dotm, a False za .docx fajlove (podrazumevano).
- Mi ćemo koristiti zapis bez argumenata:

Dim Dok as Document

set Dok = Documents.Add

### Document i Documents – Osobine

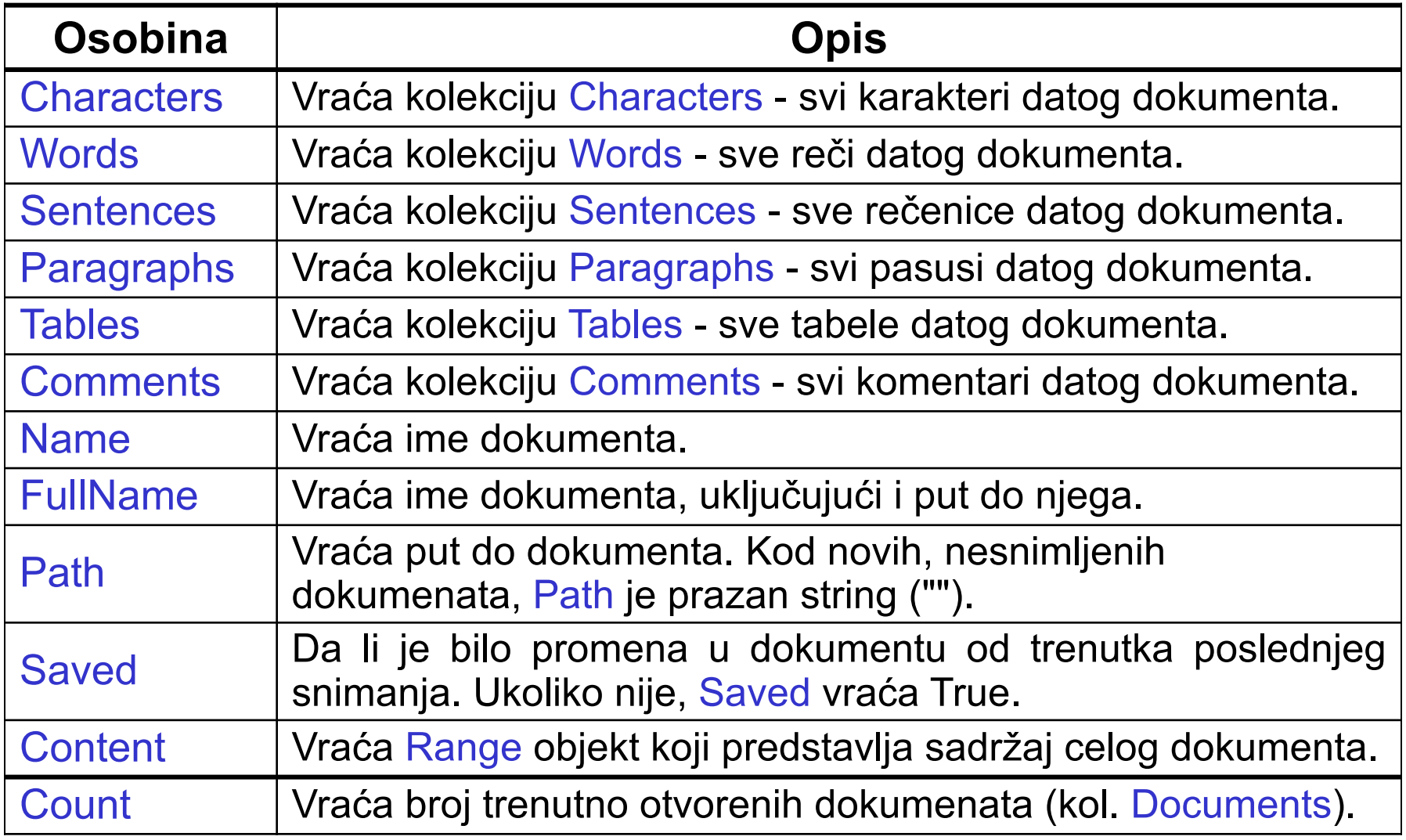

#### Document – Metode

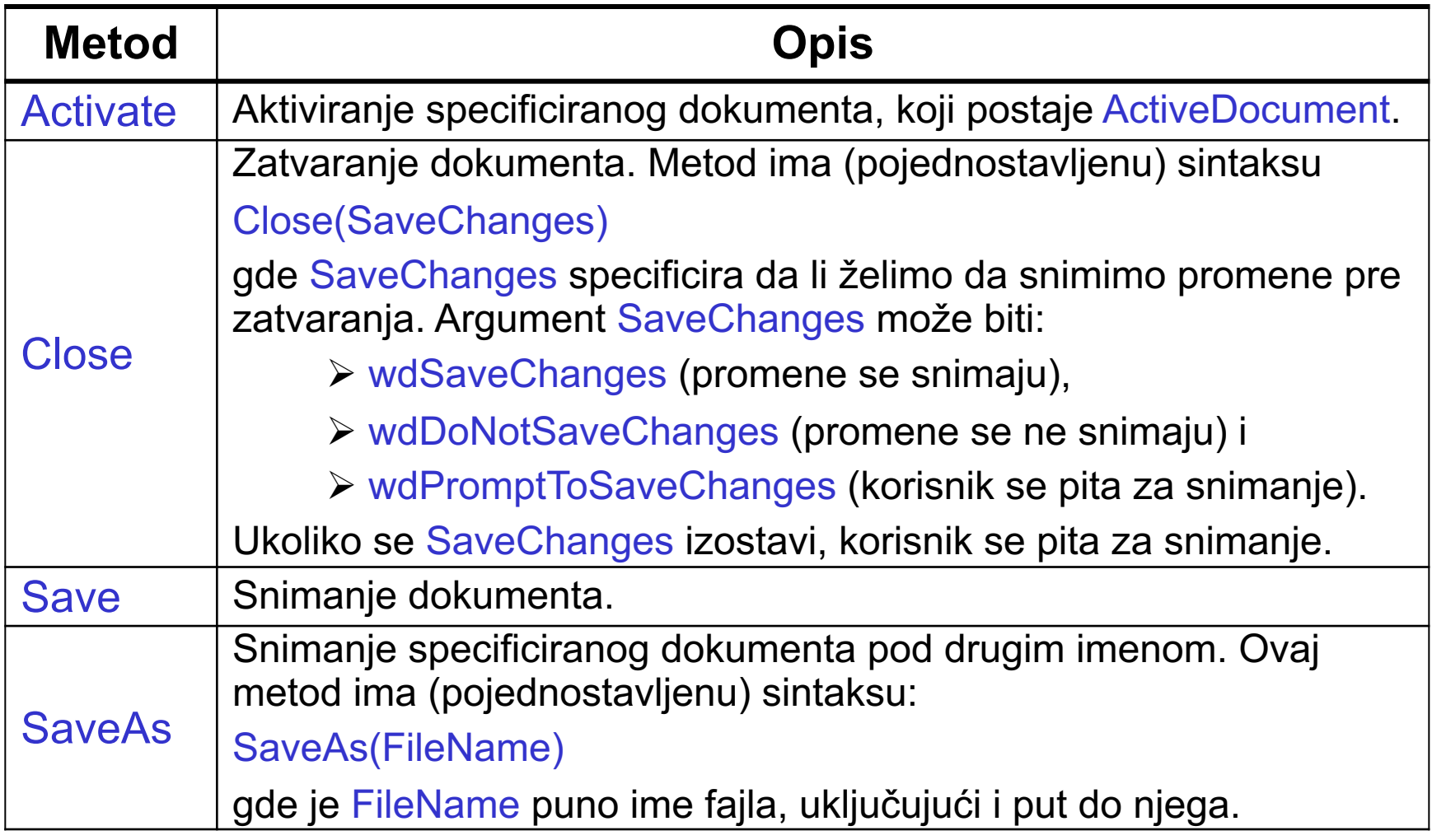

#### Document – Metode

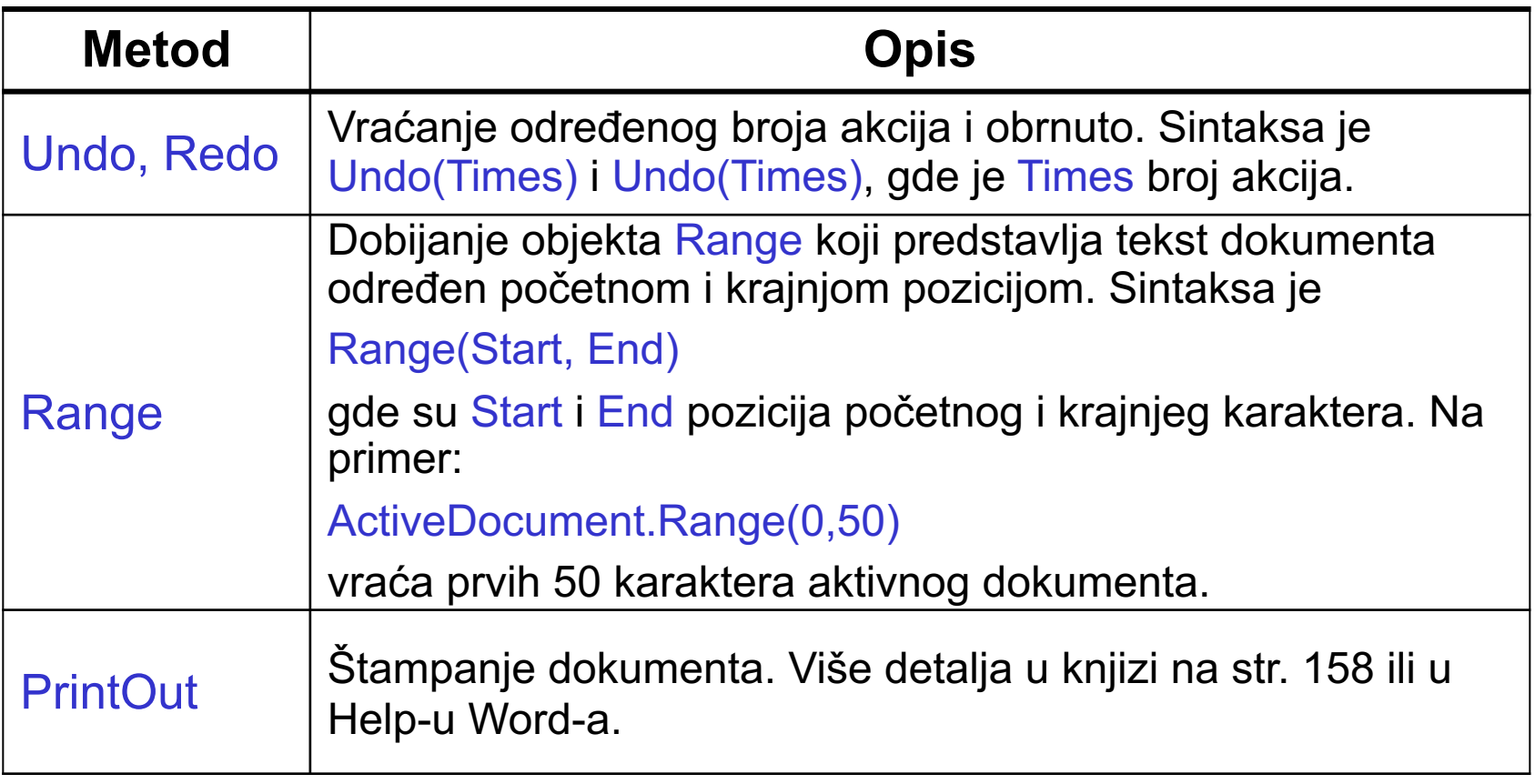

# Događaji na nivou dokumenta

■ Za razliku od Excel-a, gde imamo mnoštvo događaja vezanih za radne sveske i radne listove, kod Word-a imamo mali broj događaja vezanih za dokumente. Najznačajniji događaji su:

**Close** 

**New** 

**Open** 

- Akcija koja okida događaj Close je zatvaranje dokumenta, bilo opcijom File/Close ili pozivom metode Close. Procedura vezana za ovaj događaj je Document\_Close i ona se izvršava pre nego se dokument zatvori.
- Događaj New se odnosi samo na šablone i akcija koja okida ovaj događaj je kreiranje novog dokumenta zasnovanog na šablonu ili kad se pozove metoda Add i specificira se šablon.
- Akcija koja okida događaj Open je otvaranje dokumenta, bilo opcijom File/Open ili pozivom metode Open.

# Objekti koji predstavljaju tekst

- Sledeći objekti omogućuju rad sa tekstom u Word VBA:
	- Range **Selection**
	- **Characters**
	-
	- **Words**
	- **Sentences**
	- **Paragraphs**
- U nastavku ćemo opisati svaki od ovih objekata.

# Objekt Range

- U Excel-u ne postoji objekt koji predstavlja jednu ćeliju radnog lista, već se ćelija predstavlja pomoću objekta Range.
- U Word-u, slično, ne postoji objekt koji predstavlja jedan karakter ili reč, već se u tu svrhu koristi objekt Range.
- Objekt Range predstavlja neprekinutu sekciju teksta u dokumentu, pa može predstavljati sve između jednog karaktera i čitavog dokumenta.
- Objekt Range se može dobiti pomoću metode Range i osobine Range.
- Metoda Range se odnosi na objekt Document (objašnjeno slajd 8).
- Osobinu Range ima veliki broj Word-ovih objekata. Ova osobina je važna jer kod nekih objekata predstavlja jedini način rada sa tekstom. Na primer, objekt Paragraph nema osobinu Font, pa se podešavanje fonta vrši preko osobine Range, npr.:

Documents(1).Paragraphs(1).Range.Font.Bold = True

### Objekt Range – Osobine

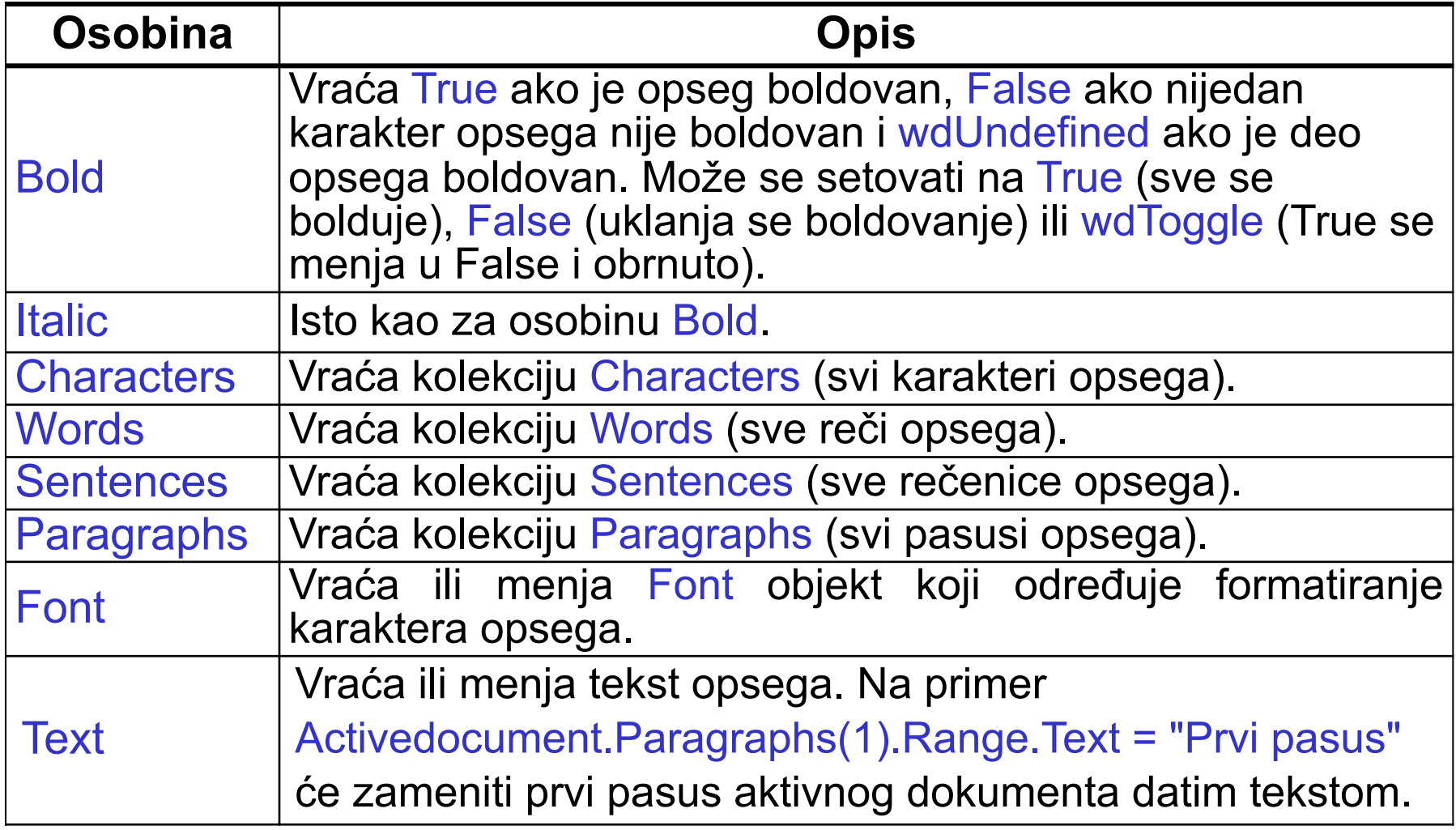

#### Objekt Range – Metode

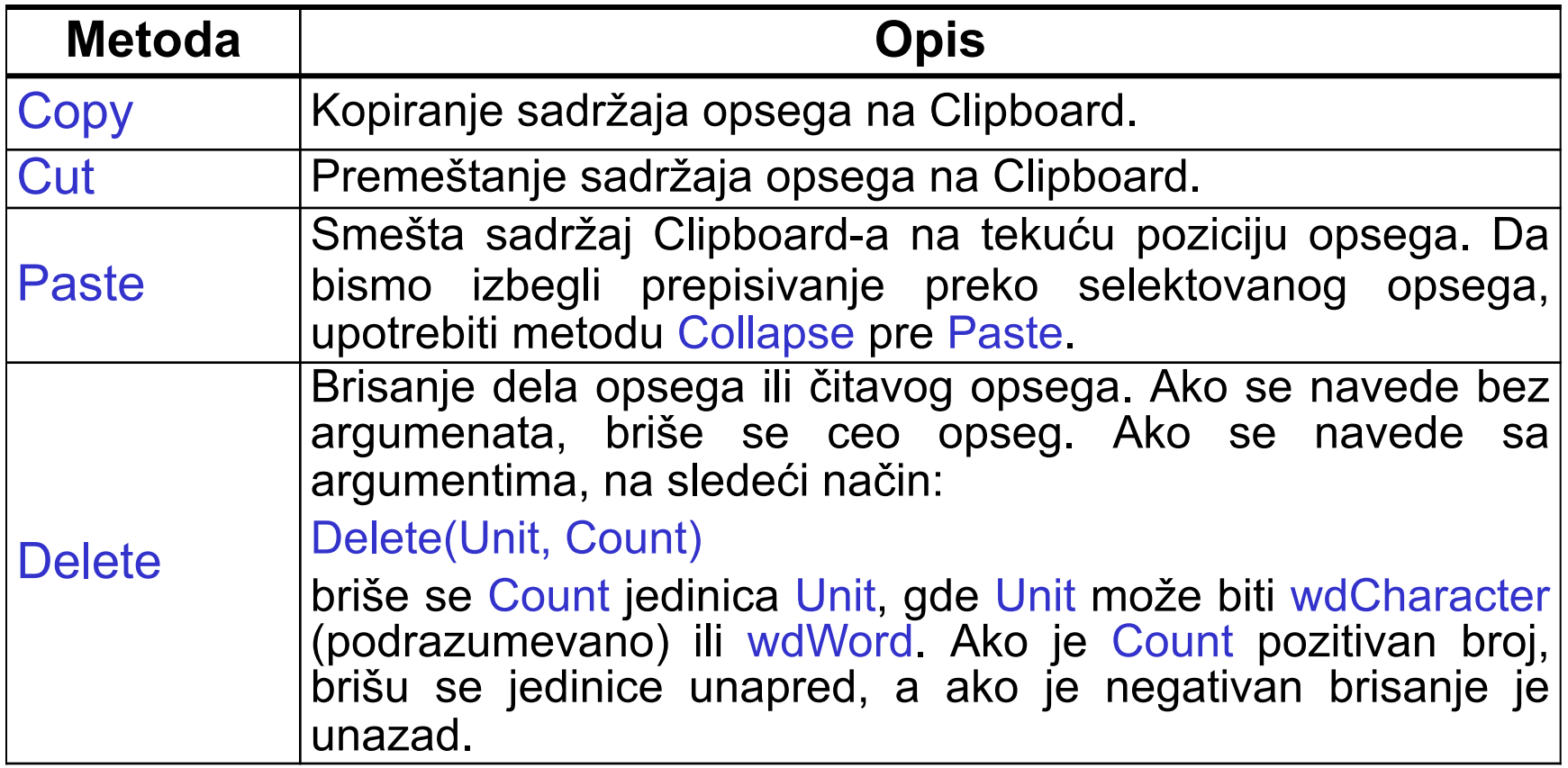

# Objekt Range – Metode (nastavak)

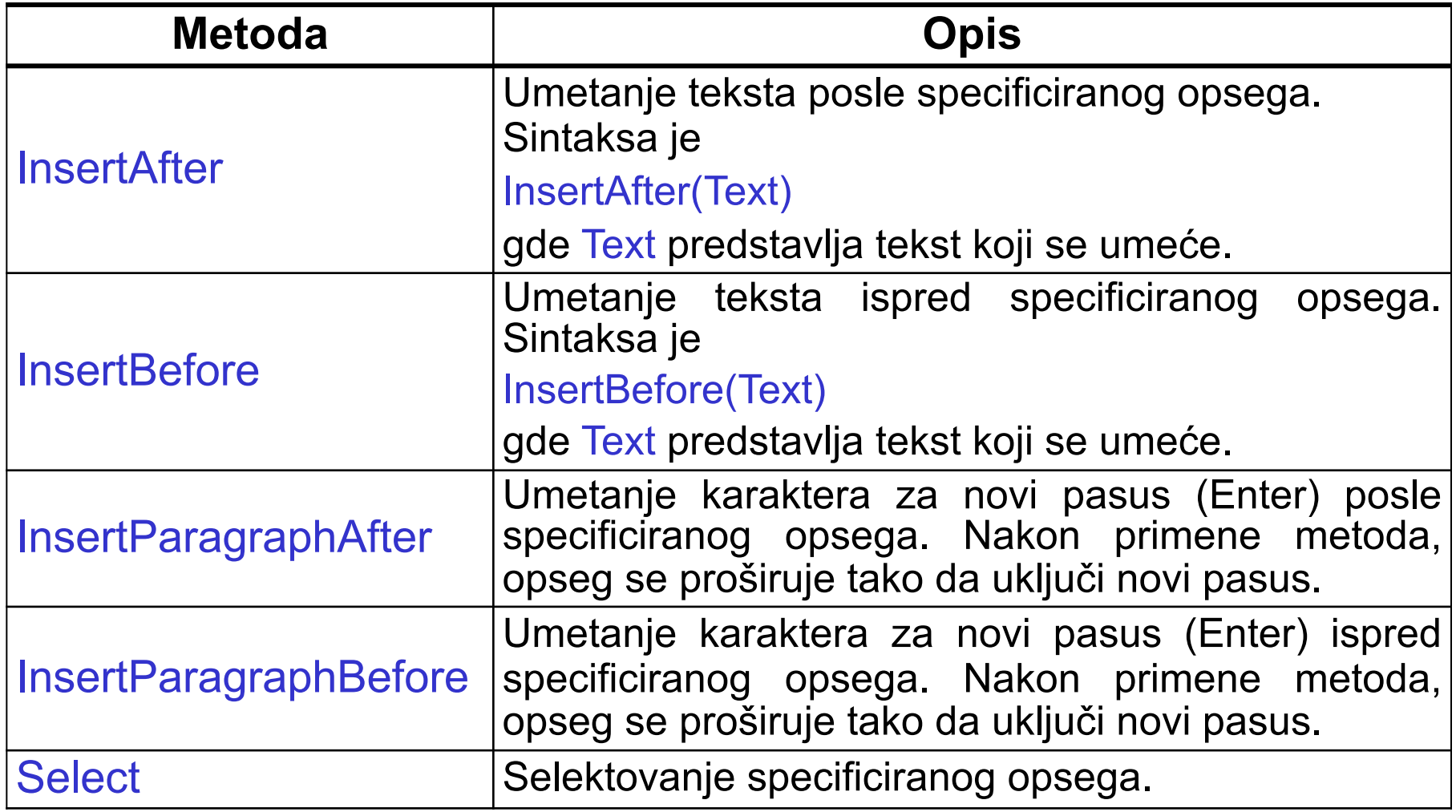

# Objekt Selection

- Objekt Selection predstavlja tekuću selekciju u Word-ovom dokumentu, tj. sve što je u datom trenutku selektovano (blok teksta, tekst boks, tabela, slika, …). Ako ništa nije selektovano, Selection označava tekuću tačku za umetanje.
- Objekt Selection vraća osobina Selection objekta Application.
- U svakom trenutku u dokumentu može postojati samo jedna selekcija, a ukoliko postoji više otvorenih dokumenata, samo jedna selekcija može biti aktivna.
- Objekti Range i Selection su dosta slični. Razlikuju se po tome da Selection odgovara jednoj aktivnoj selekciji, a Range postoji nezavisno od kursora i selekcije, uvek se sastoji od teksta i može se pristupiti bilo kojem broju Range objekata.
- Objekti Range i Selection dele veliki broj osobina i metoda. Na sledećem slajdu je prikazan jedan broj metoda objekta Selection koji nisu navedeni kod objekta Range.

## Objekt Selection – još metoda

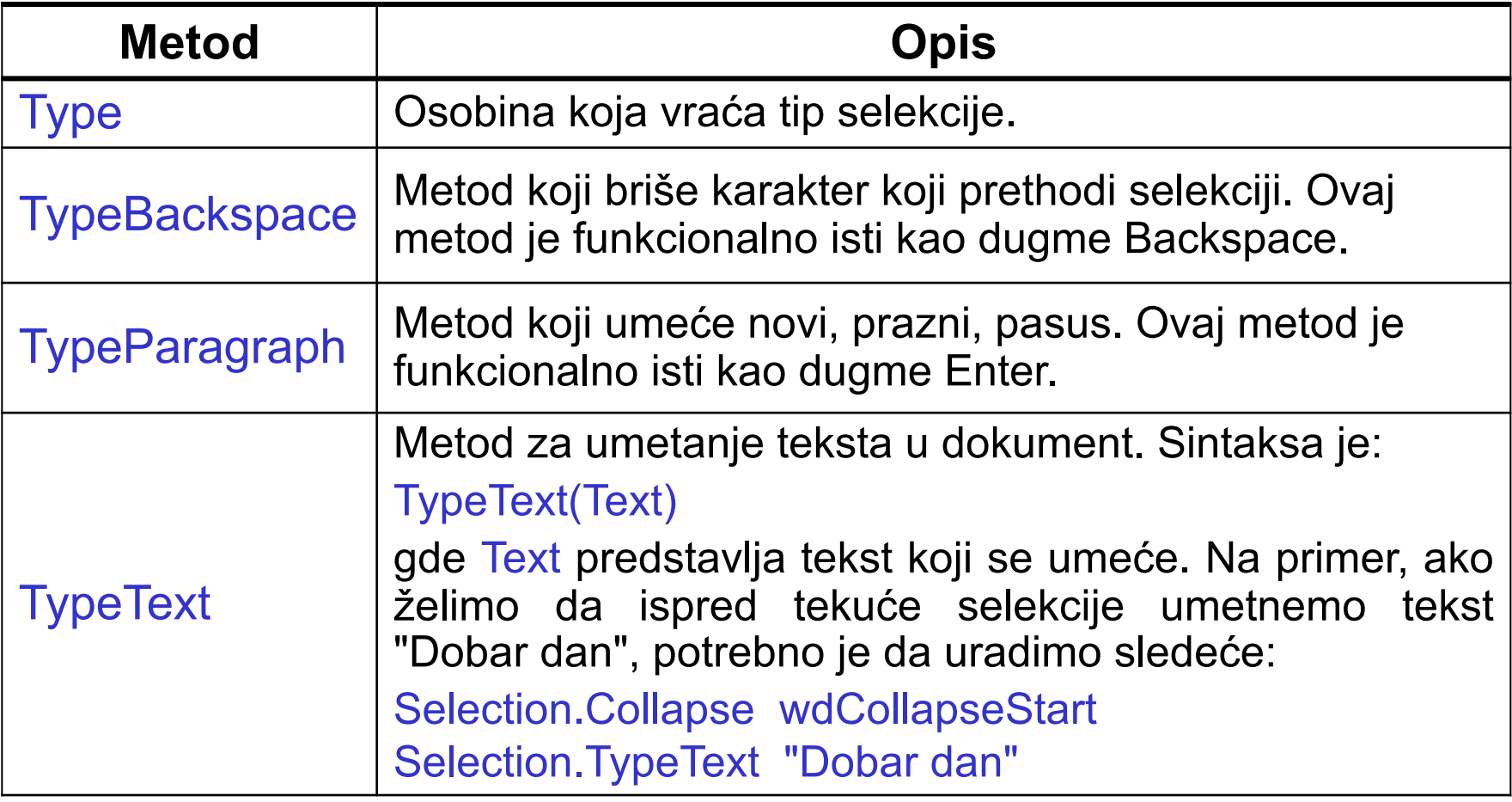

#### Jedan primer

Napisati proceduru koja kreira novi Word dokument kod koga je u svakom redu upisano ime jednog .docx fajla iz odabranog foldera. Folder se odabira pomoću FileDialog objekta.

Sub ImenaFajlova() Dim FD As FileDialog, Dok As Document Dim ImeFold As String, ImeFajla As String Set FD = Application.FileDialog( msoFileDialogFolderPicker) FD.InitialFileName = "C:\Temp" FD.Title = "Odaberite folder" FD.Show

If FD.SelectedItems.Count > 0 Then ImeFold = FD.SelectedItems(1) Set Dok = Documents.Add Dok Activate ImeFajla = Dir(ImeFold & "\\*.docx") Do While ImeFajla <> "" Selection.TypeText ImeFajla Selection.TypeParagraph ImeFajla = Dir Loop Dok.SaveAs ImeFold & "\Imena.docx" Dok.Close End If End Sub

# Kolekcija Characters

■ Characters je kolekcija svih karaktera datog objekta, bilo da je to reč, rečenica, pasus, selekcija ili ceo dokument. Na primer,

ActiveDocument.Words(3).Characters

vraća kolekciju karaktera u objektu Range koji predstavlja treću reč aktivnog dokumenta.

■ Osobina Characters vraća kolekciju Characters. Ovu osobinu imaju: Range **Selection** Document

■ Pristupanje pojedinačnim karakterima se vrši navođenjem rednog broja karaktera u zagradi. Na primer, naredbom

ActiveDocument.Words(1).Characters(1).Font.Color = wdColorPink

pristupamo prvom karakteru prve reči dokumenta i menjamo mu boju u ljubičastu. 36/41

### Kolekcija Characters – Primer

Napisati proceduru koja u dokumentu pronalazi sve reči duže od 10 karaktera i podvlači ih.

> Sub DuzeOd10Podvuci() Dim Rec As Range For Each Rec In ThisDocument.Words If Rec.Characters.Count > 10 Then Rec.Font.Underline = wdUnderlineSingle End If Next End Sub Osobina Count vraća broj karaktera u datoj kolekciji.

# Kolekcija Words

■ Words je kolekcija svih reči specificiranog objekta. Na primer:

ActiveDocument.Words ActiveDocument.Sentences(2).Words

vraćaju sve reči aktivnog dokumenta i reči druge rečenice aktivnog dokumenta, respektivno.

- Osobina Words predmetnog objekta vraća kolekciju Words. Ovu osobinu imaju objekti:
	- Range **Selection Document**
- Word VBA ne sadrži objekt koji predstavlja reč. Umesto toga, reči se klasifikuju kao objekti tipa Range. Samim tim, važe pomenute osobine i metode.

# Kolekcija Words – Primer

Napisati proceduru koja pomoću message boksa javlja koliko reči u aktivnom dokumentu počinje velikim slovom.

```
Sub PocinjuVelikim()
   Dim Rec As Range, Br As Integer
   Br = 0For Each Rec In ActiveDocument.Words
      If Mid(Rec.Text, 1, 1) Like "[A-Z]" Then
        Br = Br + 1End If
   Next
   If Br = 0 Then
      MsgBox "Nema reči koje počinju velikim slovom."
   Else
      MsgBox "Ima " & Br & " reči koje počinju velikim slovom."
   End If
End Sub
```
# Kolekcija Sentences

■ Sentences je kolekcija svih rečenica specificiranog objekta. Na primer, ActiveDocument.Sentences

ActiveDocument.Paragraphs(3).**Range**.Sentences

vraćaju sve rečenice aktivnog dokumenta i sve rečenice trećeg pasusa, respektivno.

■ Osobina Sentences predmetnog objekta vraća kolekciju Sentences. Ovu osobinu imaju:

> Range Selection **Document**

- Kao i reči, rečenice su takođe objekti tipa Range.
- Kao mali primer, daćemo naredbu koja bolduje poslednju rečenicu u dokumentu.

N = ActiveDocument.Sentences.Count ActiveDocument.Sentences(N).Font.Bold = True 40/41

### Kolekcija Sentences – Primer

Napisati proceduru koja sve rečenice dokumenta sa više od 10 reči boji crvenom bojom. Na kraj dokumenta dodati rečenicu koja kaže koliko ima rečenica sa više od 10 reči.

```
Sub Preko10Reci()
   Dim Recenica As Range, Br As Integer
   Br = 0For Each Recenica In ActiveDocument.Sentences
      If Recenica.Words.Count > 10 Then
        Recenica.HighlightColorIndex = wdRed
        Br = Br + 1End If
   Next
   ActiveDocument.Content.Select
   Selection.Collapse wdCollapseEnd
   Selection.TypeParagraph
   Selection.TypeText "Ima " & Br & " rečenica sa preko 10 reči."
End Sub
                                       Osobina HighlightColorIndex
                                       vraća ili menja boju pozadine 
                                       teksta opsega.
```